**Instrucciones de manejo**

# **METTLER TOLEDO CountPac-M**

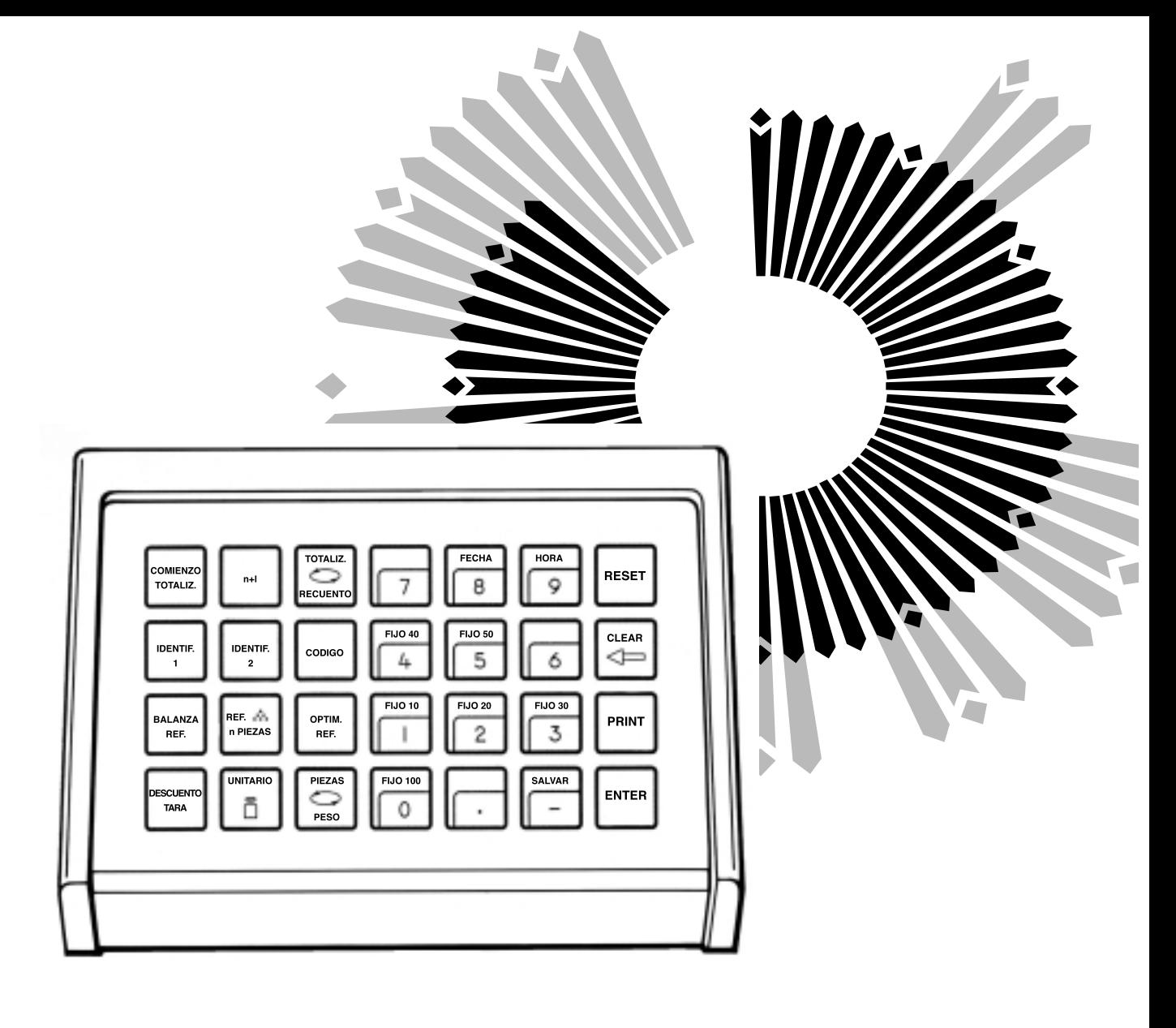

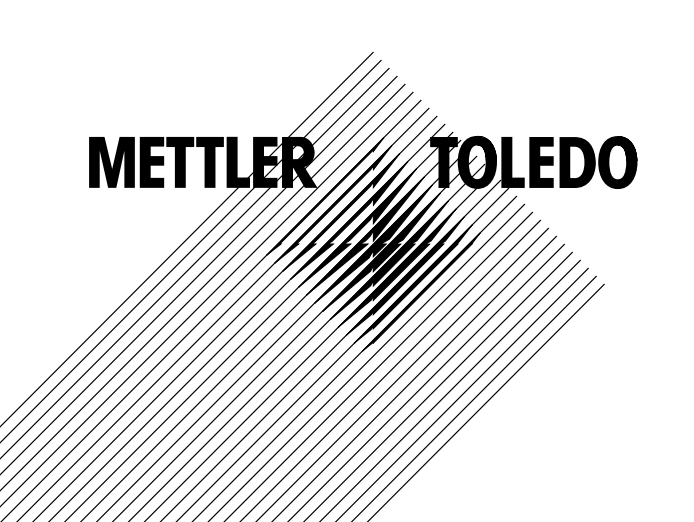

### **El METTLER TOLEDO CountPac-M**

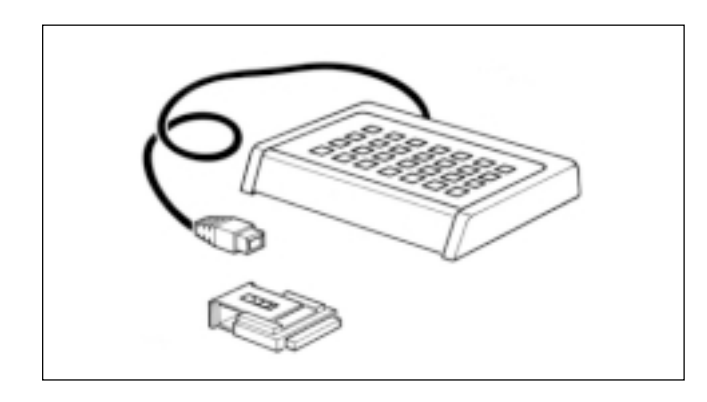

El sistema contador METTLER TOLEDO está concebido para cualquier tipo de aplicación de recuento a base del peso. Consta de una balanza METTLER TOLEDO con tecnología M y, en caso necesario, de balanza complementaria y paquete de aplicación CountPac-M.

Características principales del sistema contador son:

- 1. Se pueden contar cantidades por vía ponderal, para lo cual la balanza calcula el peso de la pieza suelta o lo introduce el usuario a través del teclado.
- 2. En las operaciones de totalización/ distribución en porciones se forma automáticamente el total del número de partes (en piezas) y el total de los pesos unitarios (en g).

Otras peculiaridades:

- Posibilidades de entrada mediante teclado de la tara preajustada (descuento de tara). Las piezas sensibles no necesitan trasiegos.
- Empleo de una segunda balanza para determinar el peso unitario. Sobre ella también es posible el recuento.
- Determinación del peso unitario con una cantidad cualquiera.
- Optimización del valor del peso de referencia.
- Determinación de media y desviación típica de piezas contadas.
- Posibilidad de acoplar una impresora (p. ej. METTLER TOLEDO GA44) para la confección de informes.
- Posibilidad de introducir dos identificaciones, código, fecha y hora para el informe.
- Cuando se usan balanzas METTLER TOLEDO de la serie SM hay la posibilidad de trabajar con el terminal SM en vez del terminal CountPac-M. Información más detallada puede encontrarse en el capítulo "Teclado SM" en las páginas 14 y 15.

### **Inserción del casete de programa**

La inserción del casete de programa, está descrita en las instrucciones de manejo de la balanza utilizada.

- **Notas:** - Antes de cambiar el casete de programa, saque el cable de red de la balanza (en caso de balanzas SM pulse la tecla [OFF]).
	- Cambie el casete de programa estándar por el casete CountPac-M.
	- Guarde el casete estándar; puede ser útil para uso posterior sin CountPac-M.

### **Conexión del terminal y de otros aparatos**

Las dos conexiones de la trasera de la balanza están previstas para los aparatos siguientes:

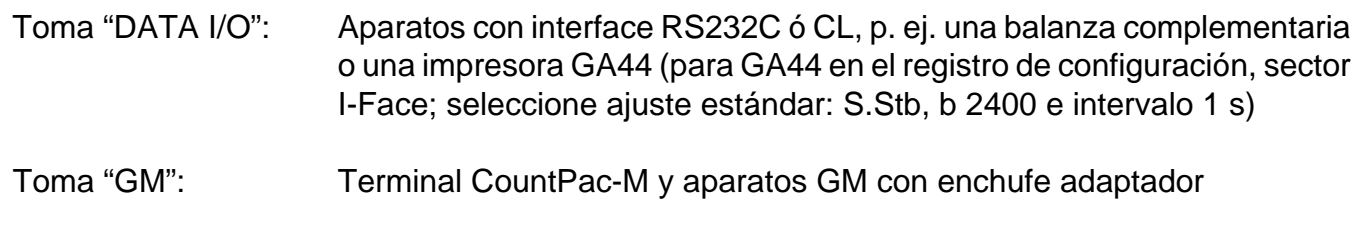

Las clavijas codificadas de las tomas impiden un empalme equivocado.

## **Registro de configuración con CountPac-M**

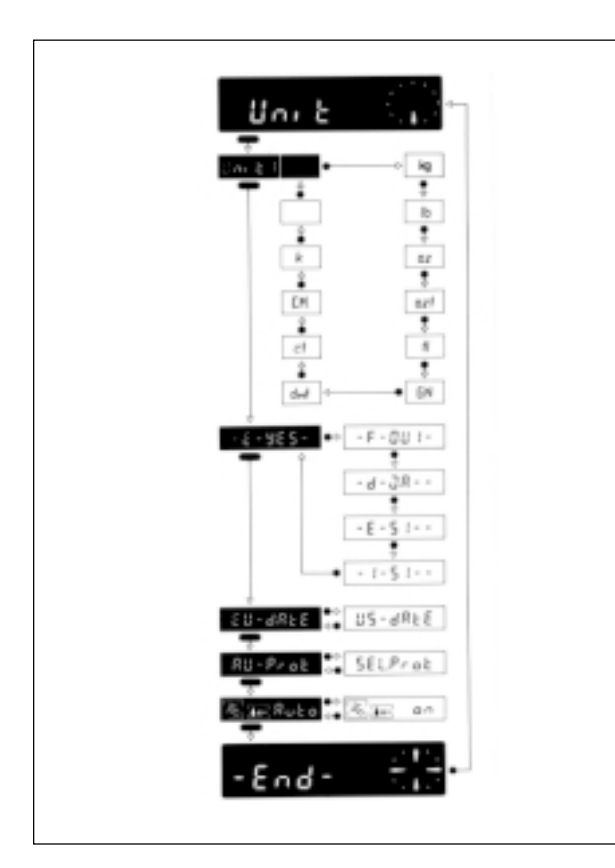

El CountPac-M puede ser adaptado a peculiaridades de la aplicación. En el sector -Unit- del registro de configuración (véase instrucciones de manejo de la balanza, "Configuración"), aparte del software estándar de la balanza se puede seleccionar lo siguiente:

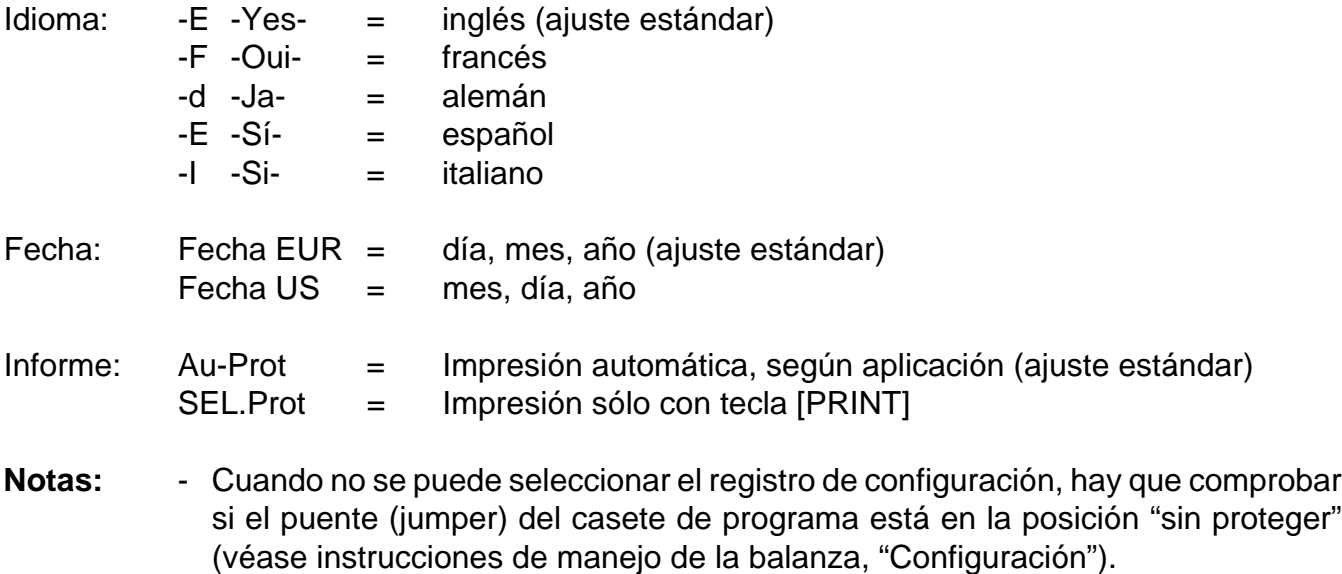

- El idioma y la fecha no se reponen con Reset.

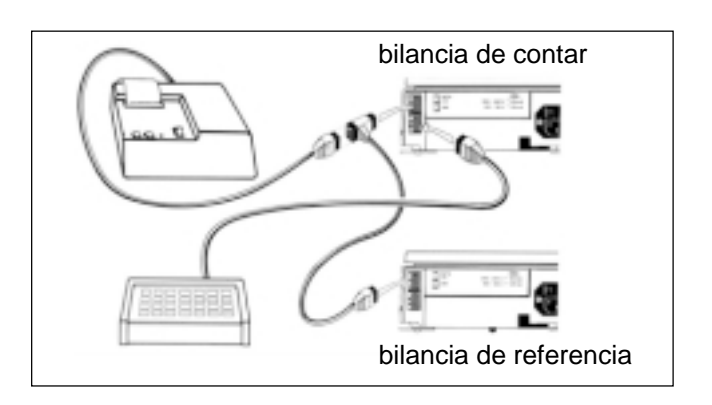

 **Conexión de una balanza complementaria (balanza de referencia)**

Como balanza complementaria para determinar con mayor precisión aún el peso unitario se pueden usar las balanzas siguientes (sírvase pedir aparte cable de balanza de referencia):

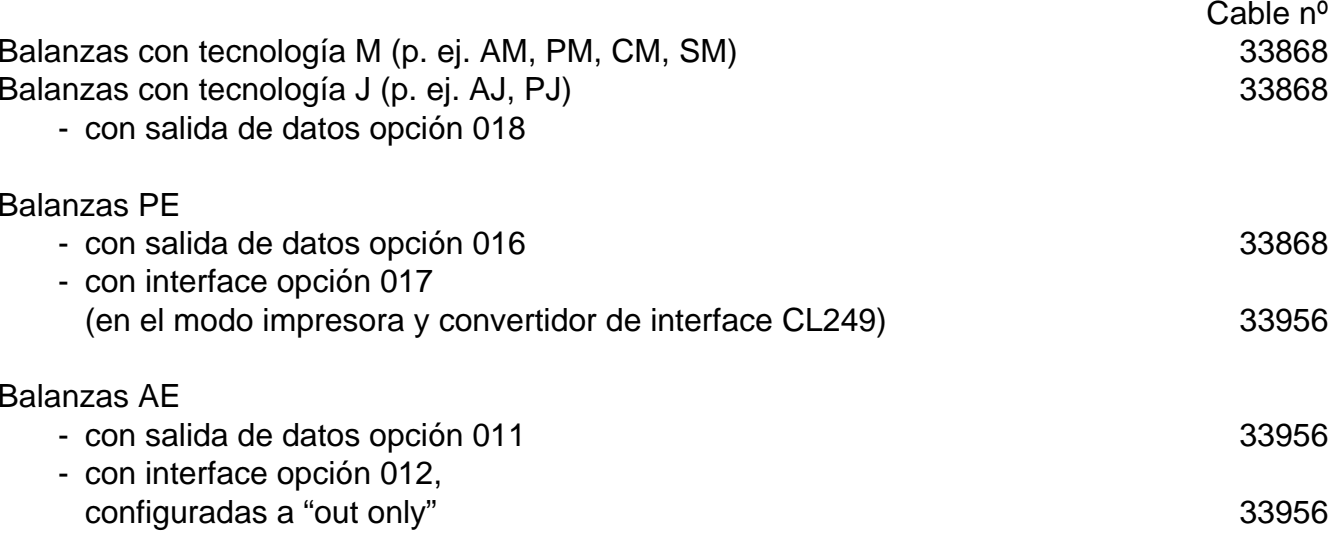

La transferencia de datos se realiza a través del interface RS232C de la balanza complementaria. Debe estar ajustada en la forma siguiente:

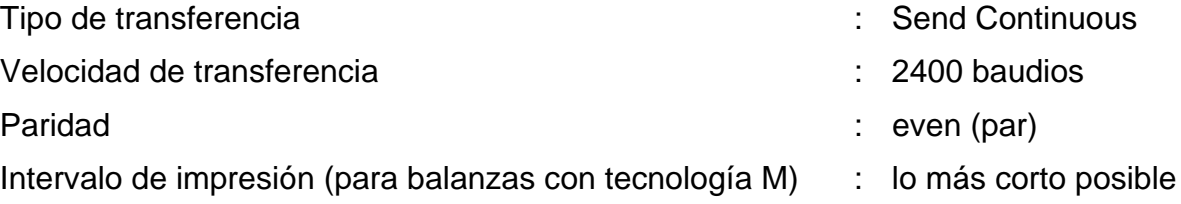

En la balanza complementaria con tecnología M no hay que utilizar un determinado casete de programa; basta el casete estándar.

### **Función de las teclas del sistema general**

RESET

CLEAR

PRINT

ENTER

SALVAR

FECHA **II** HORA

FIJO 20 FIJO 30

FIJO 50

FIJO 40

FIJO 10

FIJO 100

Con impresora acoplada, la fecha y hora se imprimen, si se han introducido, al principio del informe. Cuando falla la corriente se anula la rotulación del informe.

- [FECHA] Comienzo de la entrada de fecha (siempre 6 posiciones). El calendario está en marcha hasta el fallo de corriente. Anulable por sustitución con "0".
- [HORA] Comienzo de la entrada de hora (00…24 h; 6 posiciones, horas, minutos, segundos). El reloj está en marcha hasta que falla la corriente. Anulable por sustitución con "0".
- [RESET] Anula todas las entradas, a excepción de fecha, hora y descuento de tara. [RESET] debe ser pulsada siempre antes de un nuevo trabajo de pesada.
- [CLEAR] Anula la entrada de la última tecla numérica pulsada (teclado decimal), luego la penúltima, etc., siempre que no se haya pulsado todavía [ENTER].
- [PRINT] Instrucción de impresión manual para la impresión de entradas o resultados, que no se imprimen automáticamente (mediante una aplicación) (v. Apéndice).
- [ENTER] Validación de cada entrada numérica en el teclado decimal.
- [SALVAR] Protege peso unitario y número de identificación [IDENTIF. 1] contra la pérdida en caso de fallo de corriente. [SALVAR] sólo debe usarse si hay peligro de fallo de corriente. El orden de tecleo [RESET] [SALVAR] anula esta memoria.

**6**

## **Entrada de valores**

Si se pulsa una tecla de función oscura, el sistema contador ejecuta directamente la correspondiente instrucción, mientras que en las teclas de función claras se espera una entrada de número.

Cualquier tipo de entrada numérica con el teclado decimal ([0]...[9], [**.**], [-]) tiene lugar en tres pasos:

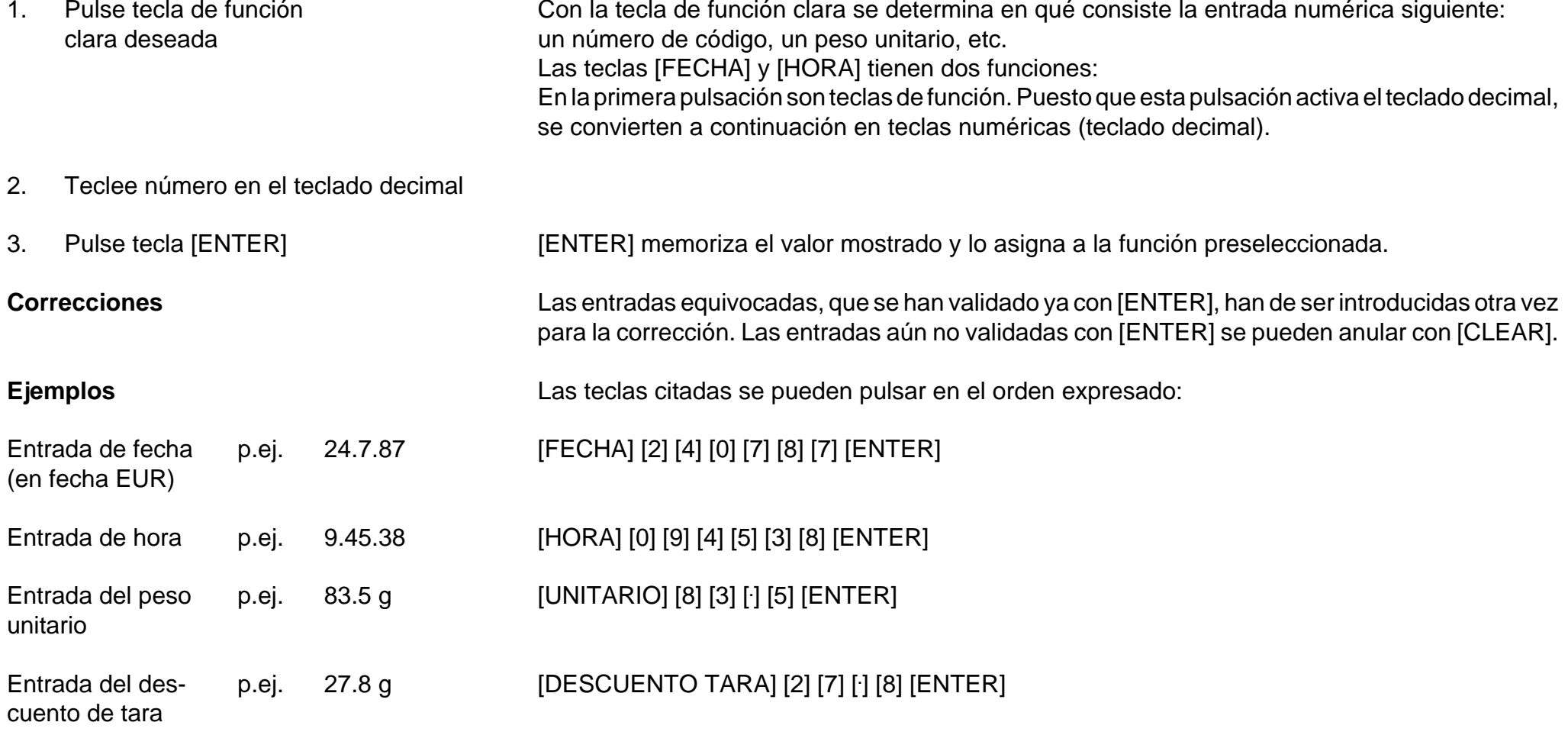

### **Recuento**

Cualquier operación de recuento nueva ha de iniciarse con la tecla [RESET], lo que lleva el sistema a su posición de partida. Pero la fecha y la hora se conservan, así como el descuento de tara (que se anula con la tecla de mando de la balanza).

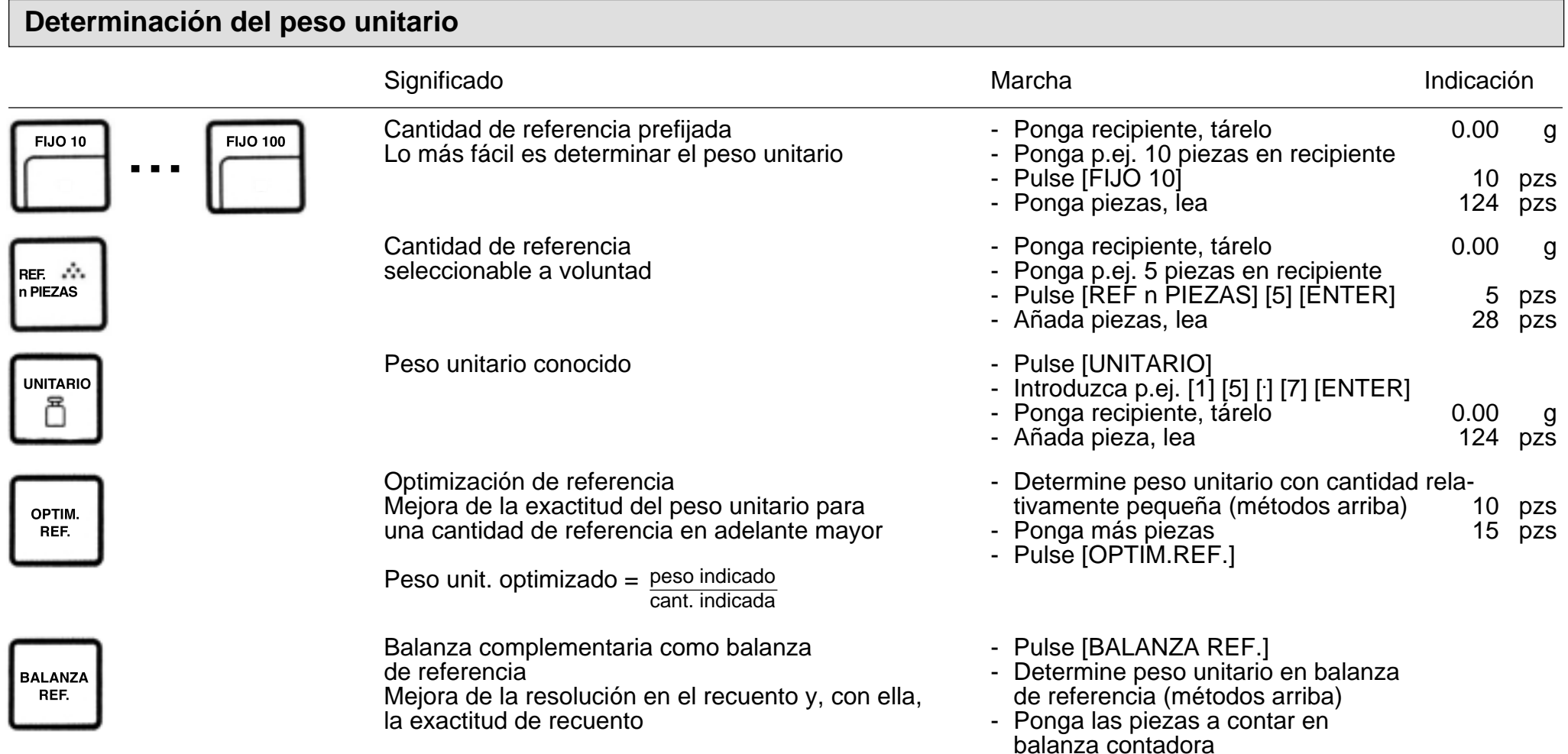

Peso unitario e [IDENTIF. 1] pueden ser protegidos con [SALVAR] contra la pérdida por fallo de corriente.

### **Cambio de indicación**

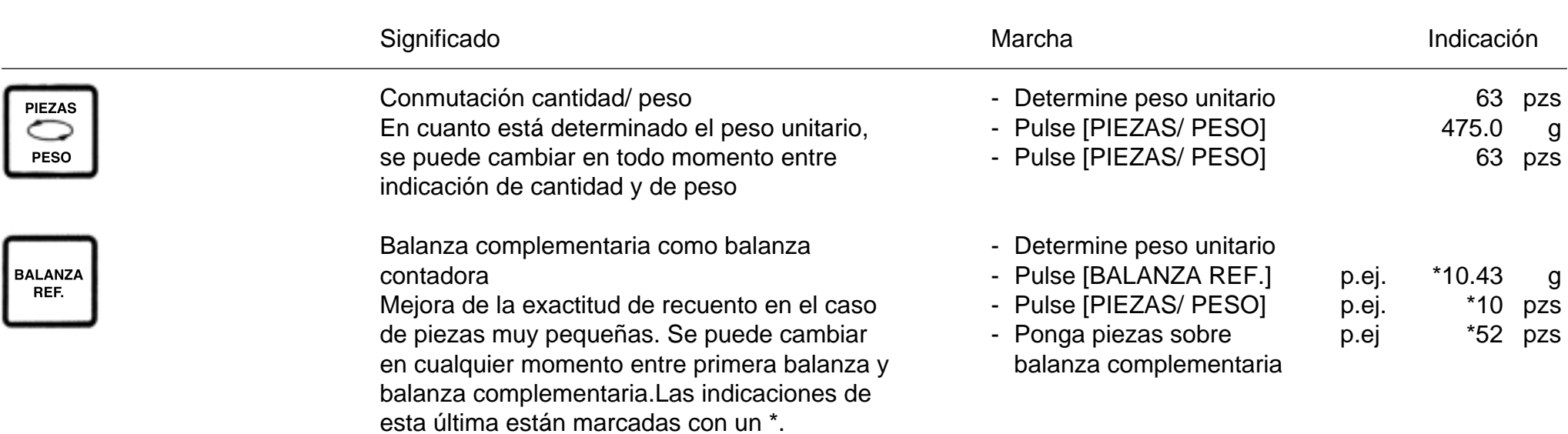

Las dos teclas [PIEZAS/ PESO] y [BALANZA REF.] pueden ser combinadas a voluntad, apareciendo siempre cantidades en la primera balanza.

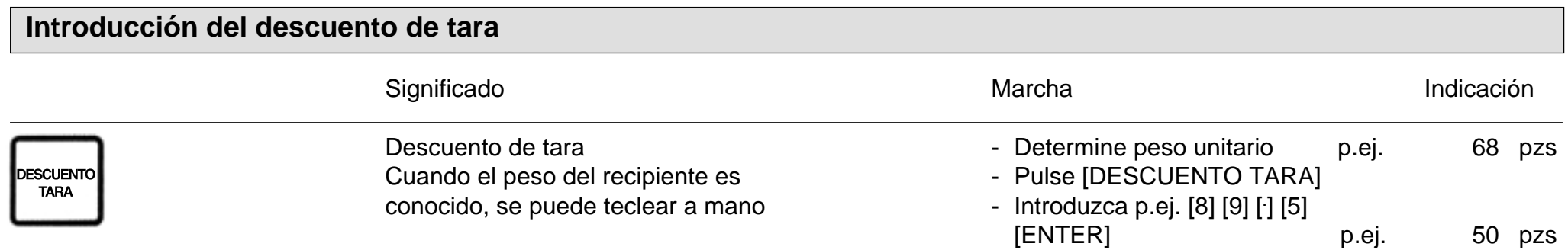

El símbolo de tara aparece en el indicador de balanza. El descuento de tara tecleado se vuelve a anular cuando se pulsa la tecla de mando de la balanza o se sustituye el valor con 0 (cero). En el apéndice se dan límites y condiciones para el descuento de tara, así como avisos de error.

**Ejemplos de recuento, véase páginas siguientes**

## **Ejemplo: Recuento por adición a un recipiente** (recuento normal)

(modelo de balanza PM4600 DeltaRange)

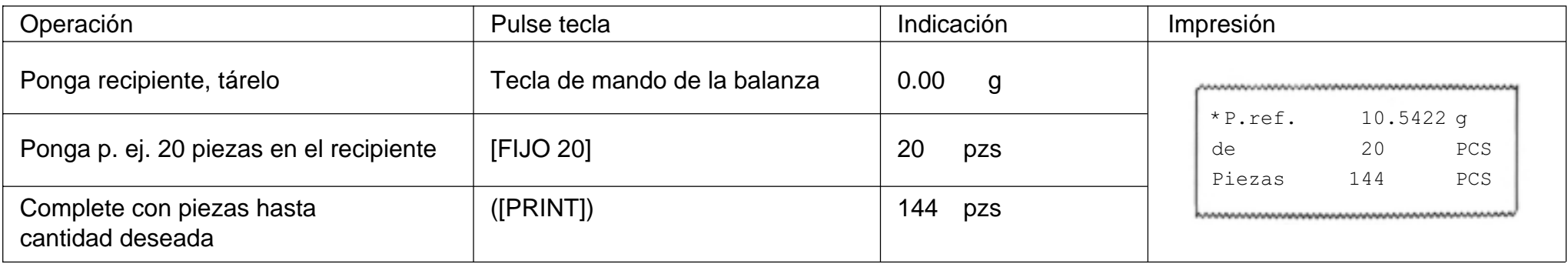

## **Ejemplo: Recuento por extracción de un recipiente**

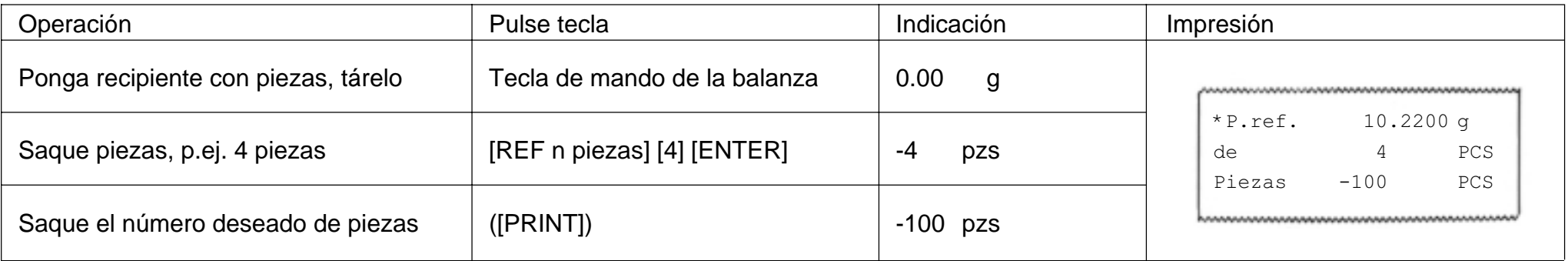

## **Ejemplo: Inventario en un recipiente con balanza complementaria acoplada (balanza de referencia)**

### (modelo de balanza PM4600 DeltaRange)

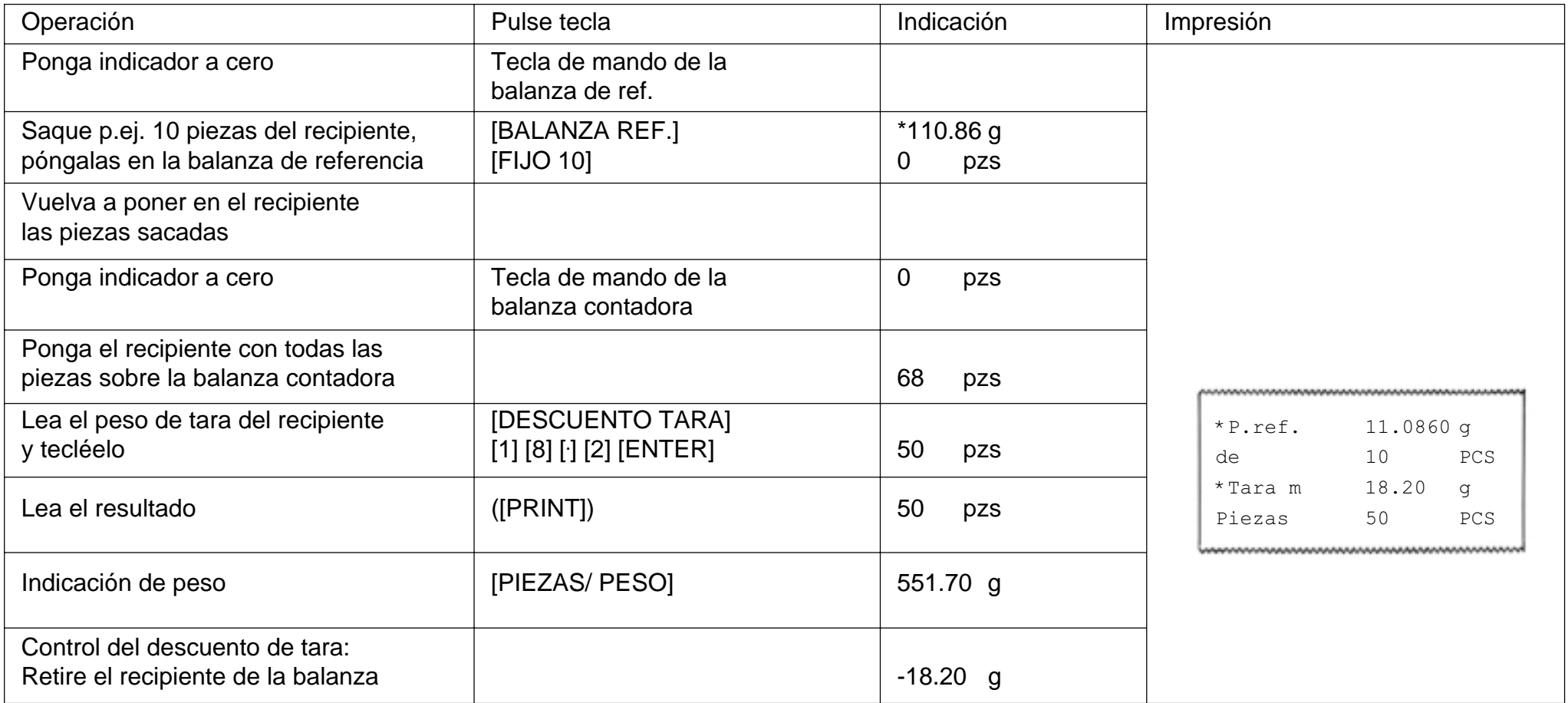

### **Totalización/ distribución en porciones**

Con este programa se puede acumular el número de piezas pesadas. Se pueden distribuir en porciones grandes cantidades de piezas y llamar en todo momento el total de las mismas. Además, después de cada porción aparece un contador de lotes.

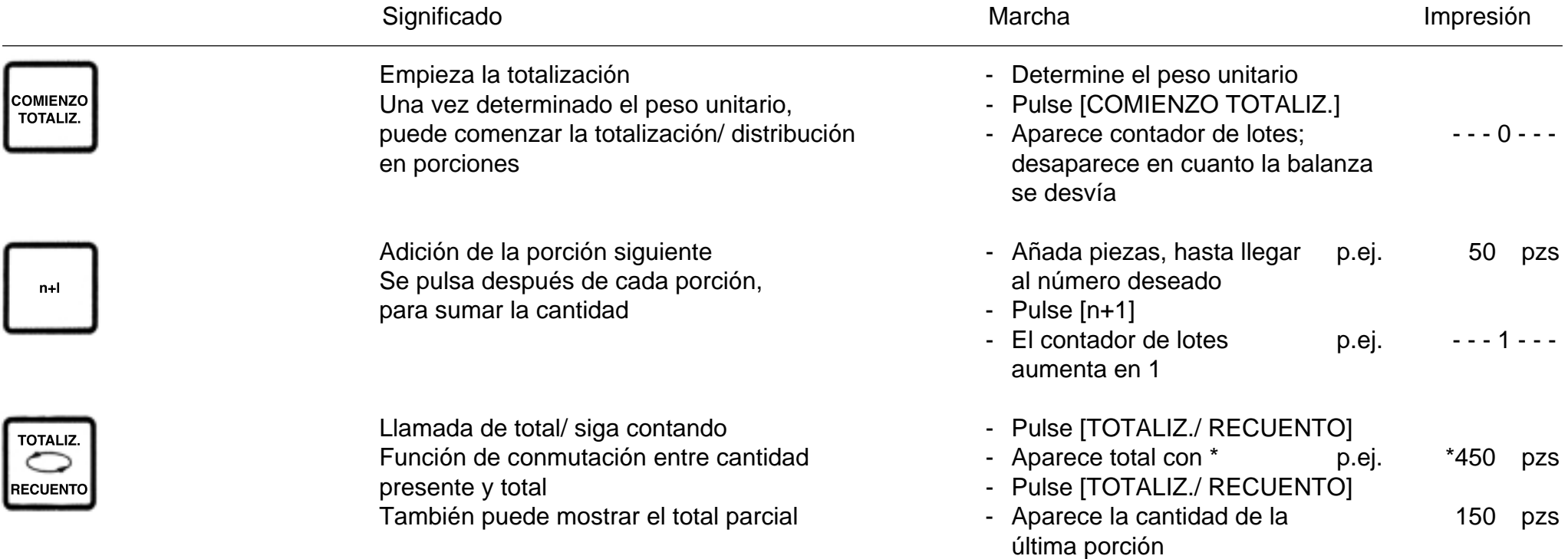

En el apéndice se dan límites y condiciones para la totalización/ distribución en porciones, así como avisos de error.

Con impresora acoplada (GA44) se obtienen una o varias impresiones del informe, según la configuración. Información al respecto en el capítulo "Confección de informes", página 19.

## **Ejemplo: Distribución de una cantidad de piezas en porciones**

(modelo de balanza PM4600 DeltaRange)

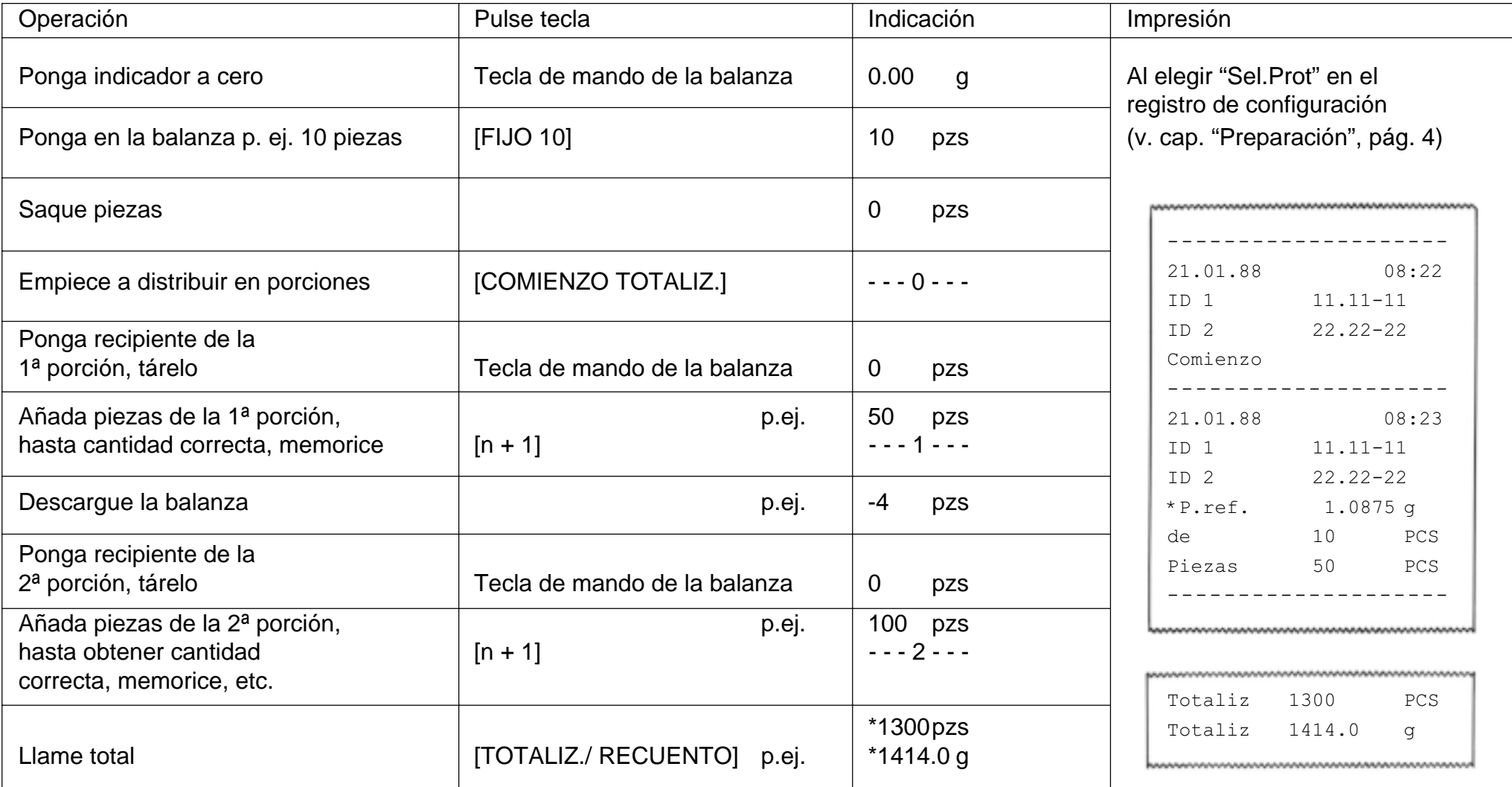

### **Manejo de balanzas METTLER TOLEDO SM con el terminal SM**

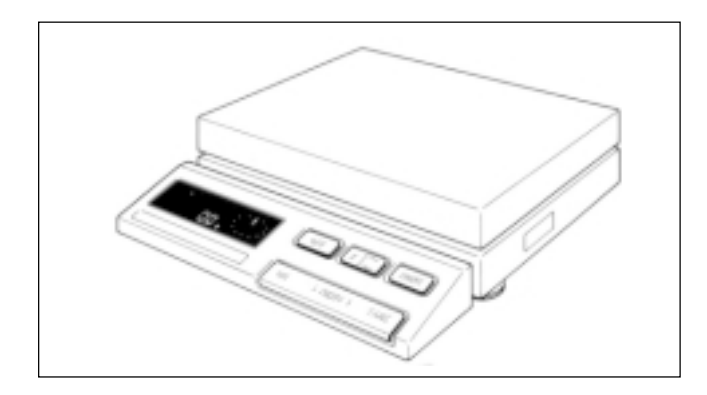

Con el terminal de balanzas METTLER TOLEDO de la serie SM pueden ejecutarse algunas instrucciones exactamente igual que con el terminal CountPac-M.

**Su ventaja:** Cuando el espacio para una balanza contadora es reducido, sobre todo en servicio móvil, se puede prescindir del terminal CountPac-M, pero aprovechando las ventajas del CountPac-M.

**Observaciones:** Por tanto, después de proteger los datos, se puede retirar el terminal CountPac-M. Los valores (fecha, hora, números de identificación y cantidad de referencia) se conservan así hasta desconexión de la balanza o fallo de la corriente.

> Además, sólo queda memorizado el número de identificación (ID1). Todos los demás valores se anulan y la cantidad de referencia se ajusta a 10.

> Ahora bien, con la tecla de función [F] se puede cambiar en todo momento la cantidad de referencia y volverla a memorizar.

> Con la tecla de conmutación [G] se informa Vd. siempre del peso de las piezas contadas.

> Con la tecla [Print] se pueden imprimir todos los valores o transferirlos a un ordenador acoplado.

### **Teclas de función SM con CountPac-M**

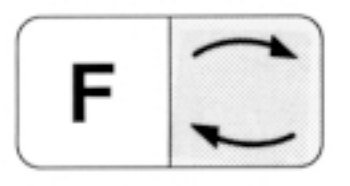

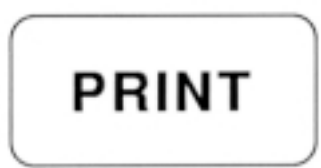

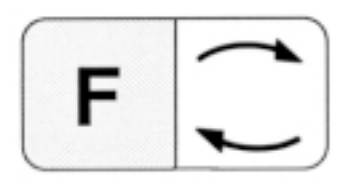

Conmutación entre cantidad presente y peso. Equivale a la tecla [PIEZAS/ PESO] del teclado CountPac-M.

Equivale a la tecla [PRINT] del teclado CountPac-M. En el modo de entrada, la tecla [PRINT] equivale a la tecla [ENTER] del teclado CountPac-M.

Comienzo de una entrada de cantidad de referencia.Iguala el peso del indicador digital a la cantidad presentada.

La cantidad de referencia puede aumentarse en 1, volviendo a pulsar la tecla de función [F]. Pulsando sin interrupción la tecla de función [F], aumenta la cantidad de referencia continuamente.

La cantidad de referencia puede reducirse en 1, pulsando la tecla de función [ $\leq$ ]. Si se pulsa esta última tecla  $[ $\subseteq$ ] sin intervaction, disminuye continuamente la cantidad de referencia.$ 

2.5 segundos después de la última pulsación, se recibe automáticamente la cantidad de referencia mostrada. Pero también se puede memorizar con la tecla [PRINT].

### **Avisos de error**

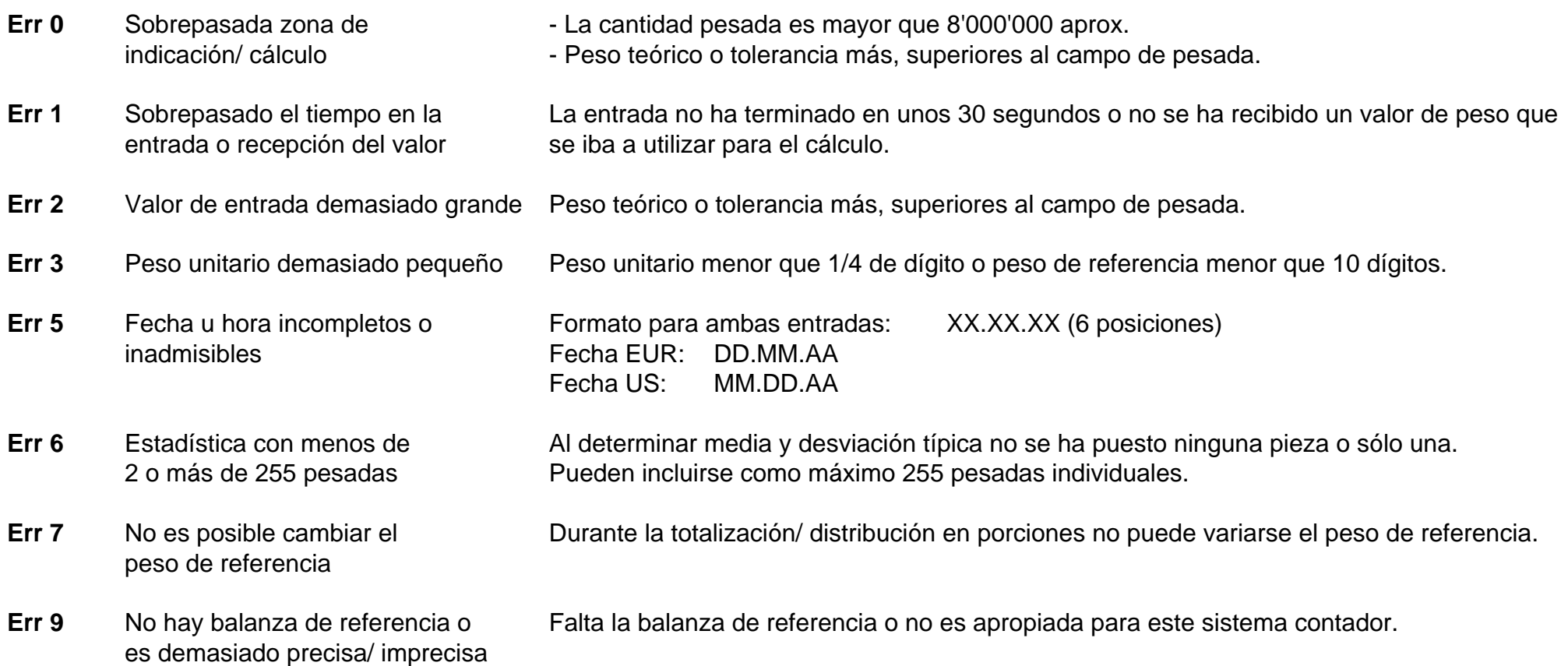

Todos estos avisos de error aparecen al cabo de unos 5 segundos. La balanza vuelve a avisar a continuación con la indicación de peso. Se ignora el motivo de la indicación de error.

Otros avisos de error no provienen del CountPac-M y están explicados en las instrucciones de manejo de la correspondiente balanza.

## **Fallos y motivos**

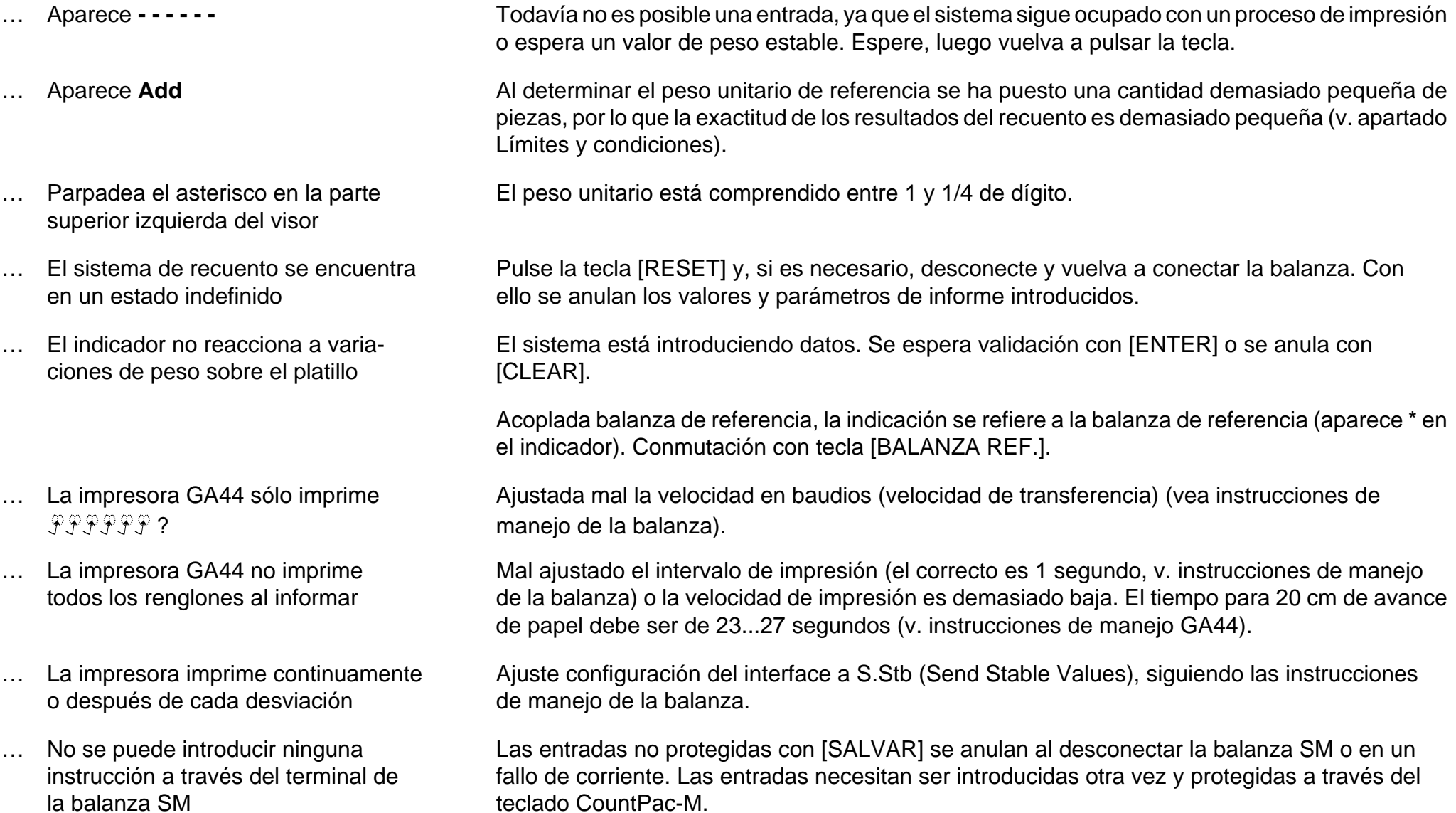

### **Confección de informes**

 $\overline{2}$ 

Si hay acoplada una impresora al sistema contador, los informes impresos se pueden obtener automáticamente o por pulsación. En el capítulo "Entrada de valores" se ha explicado la entrada de fecha y hora.

### **Entrada de identificaciones de informes y de código**

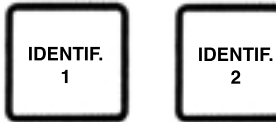

Posibilidad de entrada para dos números de identificación con 7 posiciones y puntos decimales como máximo (p. ej. usuario y puesto de trabajo). Son anulables pulsando la tecla [RESET]. La [IDENTIFI.1] puede ser protegida además con la tecla [SALVAR] contra fallos de corriente. Los números de identificación aparecen en la cabecera del informe.

CODIGO

Posibilidad de entrada para un número de código en cualquier lugar de la tira de impresión. Máximo 7 posiciones y puntos decimales, p. ej. para caracterizar cada tarea de recuento de una serie. El número de código se imprime inmediatamente después de la entrada y se anula luego automáticamente.

### **Informes obtenidos automáticamente**

#### **Conexión**

CountPac-M V14.42.00,,,,,,,,,,,,,,,,,,,,,,,,,,,,,,,,

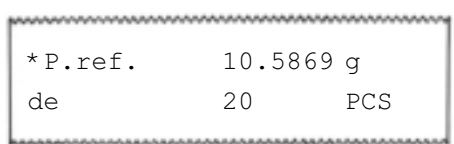

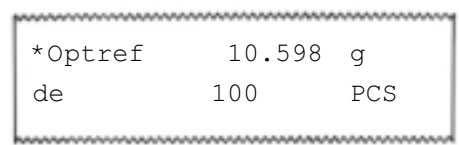

Si la impresora está acoplada y conectada, al conectar el sistema la impresión del renglón de la izquierda tiene lugar siempre de forma automática.

#### **Peso unitario**

Un peso unitario, determinado de nuevo, se informa con la impresión de la izquierda después de pulsar la tecla [PRINT].

#### **Optimización de la referencia**

El peso unitario, determinado de nuevo, se informa automáticamente con la impresión de la izquierda (en AU-Prot, véase capítulo "Preparación", página 4).

### **Informes por pulsación**

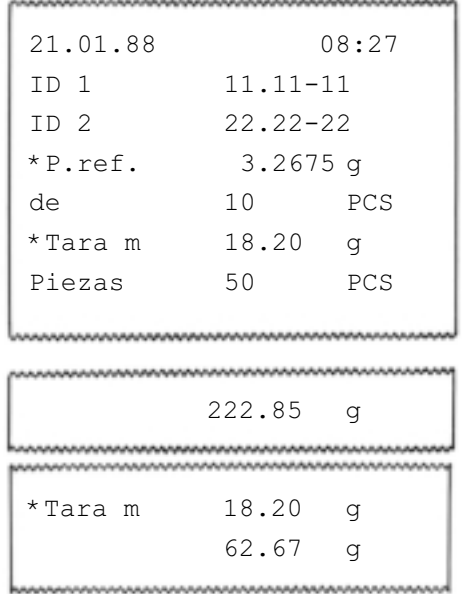

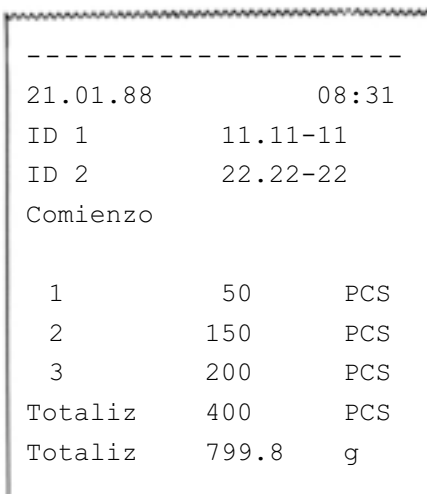

#### **Cantidad**

Si en el indicador aparece una cantidad "pesada" y todas las informaciones adicionales, pulsando [PRINT] se imprime el informe de la izquierda. Si no se ha definido ninguna información, falta también el correspondiente renglón en la impresión. Es decir, la longitud del informe puede variar entre uno y siete renglones.

#### **Peso**

Si en el indicador hay un peso "pesado", pulsando [PRINT] se obtiene la impresión de la izquierda.

Si se ha introducido una descuento de tara, la balanza señala el valor neto. Este se imprime con la tecla [PRINT], con el correspondiente valor de tara.

#### **Totalización**

Con la tecla [COMIENZO TOTALIZ.] se inicia la totalización y se imprime la cabecera del informe de la izquierda (con Au-Prot, véase capítulo "Preparación", página 4). Si no se ha definido ninguna información, falta también el renglón correspondiente en la impresión. Cada vez que se pulsa [n + 1] se imprime un renglón con número correlativo y cantidad. Se imprime el total, en cuanto se pulsa la tecla [TOTAL].

#### **Distribución en porciones**

Procedimiento igual que en totalización, pero en la configuración se ha introducido Sel.Prot (v. capítulo "Preparación", página 4). Con [n + 1] se imprime luego cada vez la cabecera completa del informe y la cantidad. Los informes pueden acompañar así a las distintas porciones contadas.

### **Limites y condiciones**

A fin de poder realizar un recuento racional a base del peso, el programa ha establecido ciertos límites y condiciones:

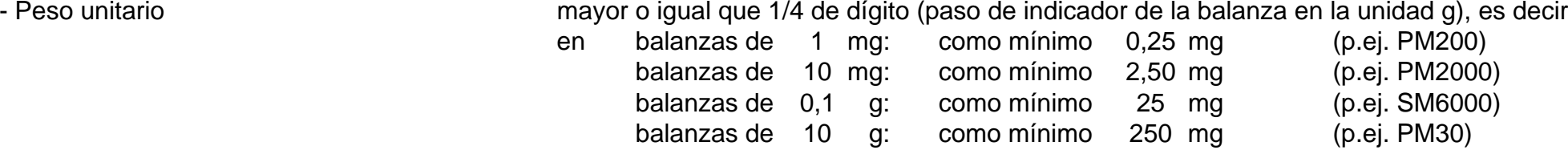

Si el peso unitario está comprendido entre 1 y 1/4 de dígito, parpadea el indicador especial del visor (asterisco en la parte superior izquierda). La impresión aparece con un asterisco.

- Si se utiliza una balanza de referencia (balanza complementaria), el peso unitario puede ser asumido por ella con una precisión hasta 2 veces mayor (100x) que sobre la balanza contadora.
- En caso de entrada a través del teclado ([PIEZAS PESO]), puede introducirse el peso unitario de 6 cifras.

La balanza contadora cuenta entonces lógicamente de la forma siguiente:

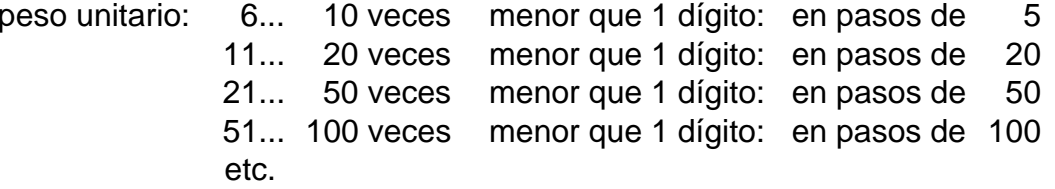

- Peso de las piezas de referencia como mínimo 10 dígitos (paso del indicador de la balanza en la unidad g). Si no es así, aparece en el indicador "Add", es decir, es necesario cargar más piezas para determinar el peso unitario.

- Descuento de tara a través de todo el campo de pesada, sin mayor precisión que la permitida por la balanza. El descuento de tara se anula con la tecla de mando de la balanza o se sustituye por 0 (cero) .

- Totalización/ distribución Total, máximo 8'000'000 pzs en porciones El peso unitario ha de estar determinado previamente y no puede ser modificado durante la totalización. Excepción: Optimización de la referencia

### **Media y desviación típica de piezas contadas**

El peso de piezas aparentemente iguales está sometido a una dispersión menor o mayor, de la que depende en alto grado la exactitud del recuento. La desviación típica es una medida de esta dispersión.

El sistema contador le permite determinar la media y la desviación típica de las piezas. Para ello hay que utilizar primero el sistema a otro "nivel de usuario", lo que se hace pulsando la tecla [RESET] durante unos 5 segundos. A partir de ese momento sólo quedan activas las cinco teclas siguientes

- Tecla [0] Se convierte en [Start n,  $\bar{x}$ , s] Con ella se ponen a cero las memorias necesarias y puede empezar la serie de medidas.

- Tecla [**]** Se convierte en [Visor  $\bar{x}$ ] Si hay pesadas al menos dos piezas, se puede llamar la media. Esta permanece en el indicador mientras se tenga pulsada la tecla.
- Tecla [-] Se convierte en [Visor s] Comportamiento análogo al anterior, pero indica la desviación típica (dispersión).
- Tecla [PRINT] Se calcula e imprime media y desviación típica. Pero este cálculo no puede ser más que cálculo intermedio. El nuevo comienzo no tiene lugar sino con la tecla [Start n,  $\bar{x}$ , s]
- Tecla [RESET] Sigue siendo [RESET]

#### **Marcha:**

- Tecla [RESET] púlsela unos 5 s, hasta que aparezca otra vez la indicación
- Tecla [Start n,  $\bar{x}$ , s] pulse  $[(0)]$ 
	- La balanza señala "- - 0 - A" (pesada aditiva A)
	- Ponga la 1ª pieza
		- La balanza señala el peso hasta que el platillo se estabiliza
		- La balanza señala "- - 1 - A"
	- Ponga encima la 2ª pieza (pesada aditiva)
		- La balanza señala el peso hasta que el platillo se estabiliza
	- La balanza señala "- - 2 - A", etc.

#### - Tecla [PRINT] púlsela

- Se imprimen los valores n,  $\bar{x}$ , y s. Si no hay impresora, se pueden mostrar y anotar los valores mediante las teclas [Visor X] ([**.**]) y [Visor s] ([-]).

#### **Impresión:**

Si hay acoplada impresora, la tecla [PRINT] produce la impresión siguiente:

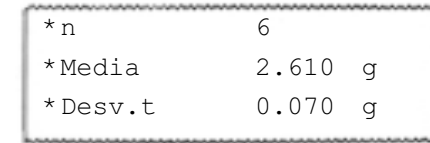

El número de cifras de los valores de peso depende del modelo de balanza y de la unidad de peso elegida.

### **Retorno a la función normal**

 Mediante la tecla [RESET] (pulsación corta) se vuelve a la marcha normal para el recuento.

## **Explicación y términos técnicos utilizados**

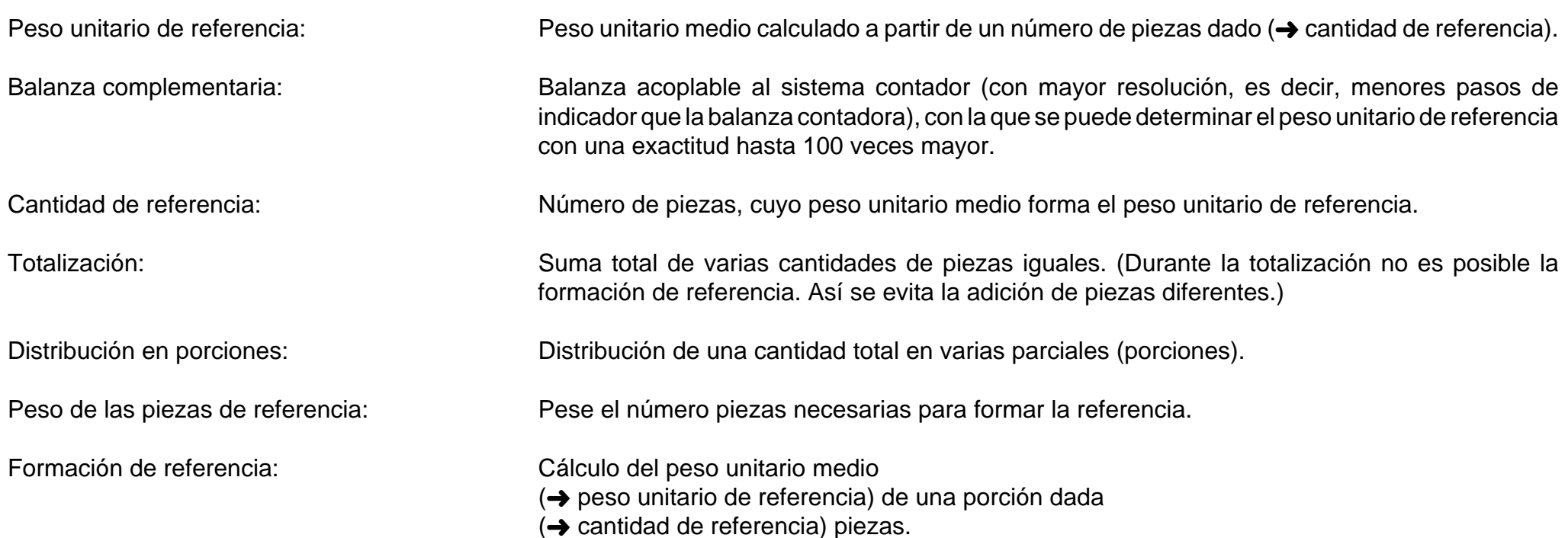

### **Resumen de los Pacs METTLER TOLEDO**

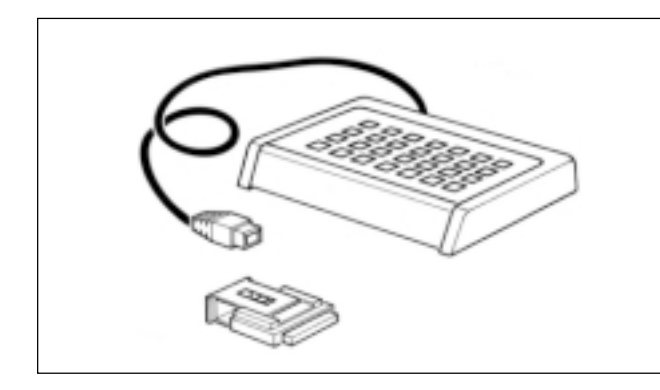

#### **CalcPac-M**

Permite el reprocesamiento numérico de valores de peso.

#### **CountPac-M**

Para el recuento sofisticado (con referencia fija y variable, descuento de tara, distribución en porciones, totalización, etc.)

#### **DataPac-M**

Teclado, que permite diversas entradas al ordenador a través de interfaces bidireccionales

### **GoldPac-M**

Aplicaciones para bisutería (tres unidades seleccionables, tratamiento automático de valores de peso junto con los precios introducidos)

### **LabPac-M**

Aplicaciones para el laboratorio (pesada por diferencia, formulación %, total neto)

### **PharmaPac-M**

Aplicaciones para productos farmacéuticos (recuento, estadística, total neto)

#### **ProPac-M**

Aplicaciones para la producción (recuento, estadística, control ±)

### **StatPac-M**

Para el control estadístico de contenidos netos según diferentes sistemas de tolerancia y farmacopea

#### **XPac-M**

Permite llevar a la práctica aplicaciones específicas del cliente

**Por un futuro mejor de su producto METTLER TOLEDO: El servicio postventa METTLER TOLEDO le garantiza calidad, precisi ó n metrol ógica y conservaci ón de valor de los productos METTLER TOLEDO durante largos a ños.**

**Pida información detallada sobre nuestra atractiva oferta de serviciopostventa.**

**Muchas gracias.**

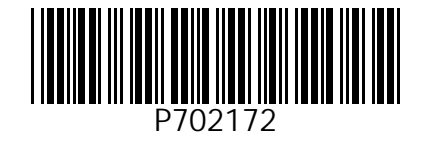

Reservadas las modificaciones técnicasy la disponibilidad de los accesorios.

© Mettler-Toledo GmbH 1999 702172 Printed in Switzerland 9912/2.14

M**ettler-Toledo GmbH, Laboratory & Weighing Technologies,** CH-8606 Greifensee, Switzerland Phone +41-1-944 22 11, Fax +41-1-944 30 60, Internet: http://www.mt.com